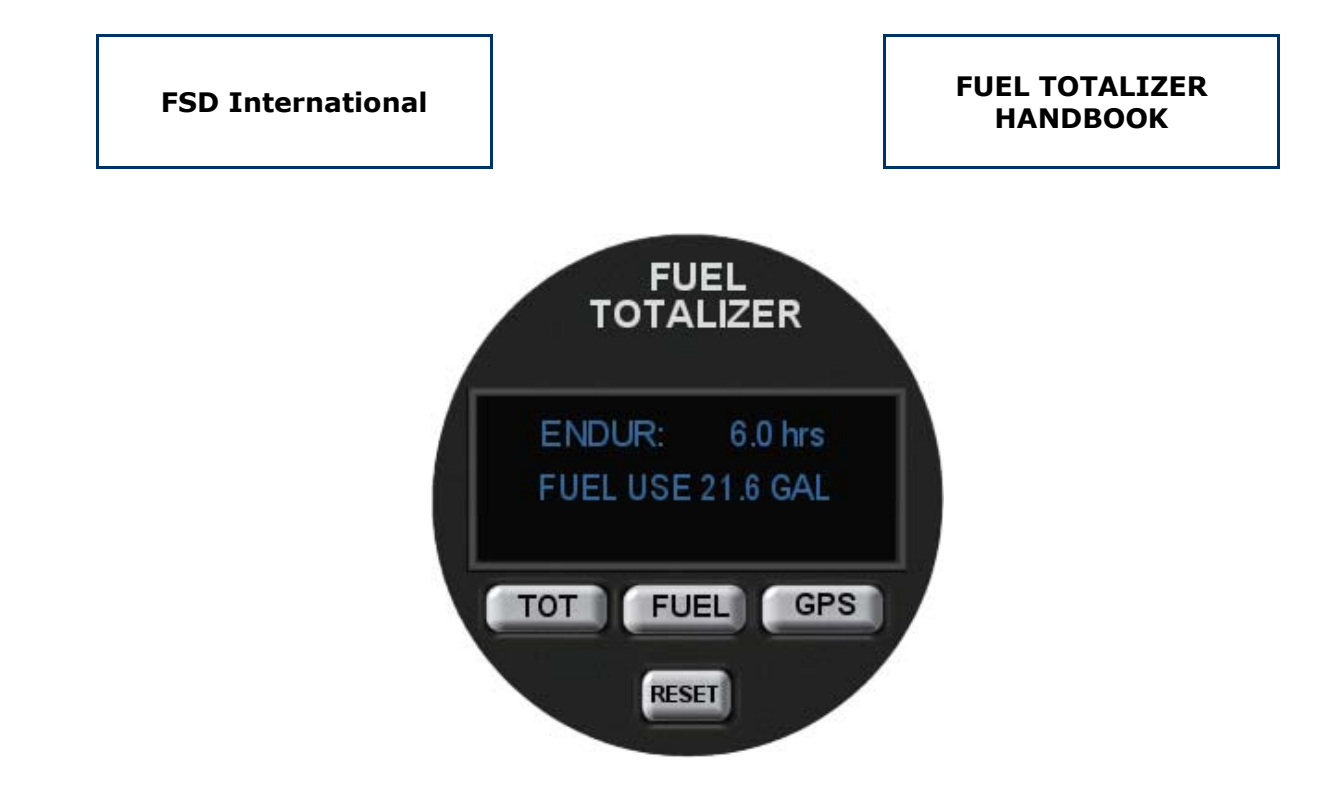

# **General Description**

The **Totalizer** is a complete fuel management system for the Commander. It provides the pilot with continuous information on a wide variety of fuel system data including

- Fuel Flow
- Fuel Used
- Fuel Remaining
- Fuel Reserve (to destination)
- Hours of Fuel Remaining
- Low Fuel warnings

The Totalizer fits the standard 2.25" instrument hole on the copilot's panel

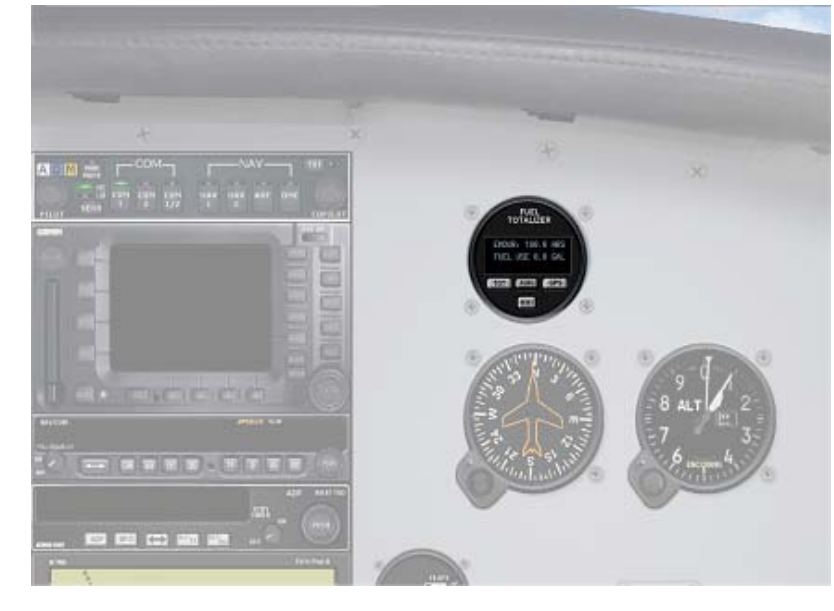

 - 1 – Copyright© 2008 by FSD International. All rights reserved For use in Microsoft Flight Simulator only. Not for use in real world aviation

# **Controls/Functionality**

## **Functionality**

The Totalizer incorporates several modes of operation, as illustrated and listed above. The two display modes **Fuel To Destination** and **Fuel Reserve** override all other modes when the respective control button is depressed. Either of those modes, when selected, will show their respective data on the Display LCD exclusively until they are specifically switched off. You can, however, switch back and forth between **F. To Dest**. and **F. Res**. as desired.

When fuel (port or starboard<sub>2</sub>) drops below the pre-selected alarm level<sub>1</sub> the respective warning light will sound. An audible alarm will also sound. This alarm can be silenced using the **Audible Alarm On/Off button**.

> **Note:**  You must have the **Alarm Sounds Option** set to **ON** in the **Realism Module** in order for this audible indicator to sound.

# **Controls**

### **FUEL COUNTER RESET BUTTON**

When the aircraft loads in the simulator, the present quantity of fuel in all tanks is used for the beginning point for calculating fuel used. If you refuel, or if for any reason you want the Totalizer to begin calculating fuel used from a given point in your flight, simply depress this button once. The amount of fuel presently in all tanks will be used as the beginning point for calculating fuel used.

**Note:** 

All previous fuel counted will be reset to zero, and therefore, lost when this button is depressed.

**Note:** 

Resetting this value will **not** effect the **Load Manager** calculation of fuel used during your Flight Simulator session.

### **MODE INDICATORS**

Set of four green LED indicators that display the current mode of calculation. Remember that the **Fuel To Destination** and **Fuel Reserve** selections will override all other modes.

#### **FUEL TO DESTINATION BUTTON**

Depress this button and the Totalizer will calculate the amount of fuel required to reach the next waypoint in the flight plan, based on your present fuel usage. Remember that this mode will override all others, and the Display LCD will show this value exclusively until this button is switched off.

#### **Important Note:**

You **must** have a proper flight plan selected in the simulator, with active waypoints, in order for this mode of operation to work. If no flight plan is loaded, or no active waypoint exists, the Totalizer will display **XWPT**.

#### **FUEL RESERVE**

Depress the FUEL button and the Totalizer will calculate the amount of fuel in reserve after you reach the next waypoint in the flight plan. Remember that this mode will override all others, and the Display LCD will show this value exclusively until this button is switched off.

## **Important Note:**

You **must** have a proper flight plan selected in the simulator, with active waypoints, in order for this mode of operation to work. If no flight plan is loaded, or no active waypoint exists, the Totalizer will display **XWPT**.